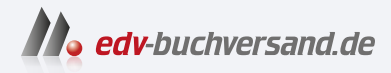

### Word Hacks 365 praktische Lösungen für konkrete Aufgabenstellungen

**[» Hier geht's](https://www.edv-buchversand.de/product/itp-0775/Word%20Hacks)  direkt zum Buch**

# DAS VORWORT

Dieses Vorwort wird Ihnen von www.edv-buchversand.de zur Verfügung gestellt.

## **Word hacken?**

*»Wir nannten das früher Trick 17.« (G.O. Tuhls in der Projektbesprechung)*

Jede Software hat ihre Tücken, mit denen sie den Anwendern das Leben schwer macht. Die Klippen und Untiefen des verbreitetsten Textprogramms »Microsoft Word« zu umschiffen, soll Aufgabe dieses Buchs sein, also »Life Hacks« für den Word-Alltag. Besprochen werden Funktionen, die nicht sofort ins Auge fallen, die Arbeit mit Word aber sehr erleichtern können. Daneben gibt es noch einige Funktionsergänzungen per VBA (Visual Basic for Applications), die Lücken im originären Funktionsumfang von Word schließen.

Standardfunktionen werden nur behandelt, wenn sie von Haus aus derart kompliziert oder »launig übersetzt« sind, dass allein die verständliche Erläuterung einen Aha-Effekt auslöst.

Kurz: Das Buch soll Word-Anwendern helfen, die nach Arbeitsvereinfachungen oder Aufhellung typischer Word-Probleme suchen. Es muss nicht von vorn bis hinten durchgelesen werden, sondern soll als Nachschlagewerk und Bauanleitung dienen, indem Sie die jeweils benötigten Funktionen zur Textgestaltung problemorientiert und kompakt beschrieben vorfinden. Das sehr kleinteilige Inhaltsverzeichnis und der Index am Buchende führen Sie gezielt zu den »Hacks«, die Sie suchen.

Berlin, im Januar 2024

#### **Über dieses Buch**

Dieses Buch wäre überflüssig, würde Microsoft sorgfältiger arbeiten. Die Programme sind alles andere als benutzerorientiert und bei der Suche nach Hilfe lässt man die Nutzer ebenfalls im Regen stehen: eigenartige Funktionsbezeichnungen, versteckte Schaltflächen, wechselnde Tastenkombinationen und von einem Übersetzungsbot eingedeutschte Erläuterungen, deren Qualität sich seit »Drücken schlappe Scheibe in Getriebe A:« kaum weiterentwickelt hat.

#### **Hilflose Hilfe**

Die Suchmaschinen helfen auch wenig, denn hier wandelt sich die Erkenntnis, dass das Netz nie vergisst, zum Pferdefuß. Erklärungen in Nutzerforen sind zwar besser als die offizielle Hilfefunktion von Word, doch stößt man häufig auf uralte Beiträge, die sich auf längst vergessene Programmversionen beziehen.

Zweifeln Sie also nicht an sich und Ihrem technischen Verständnis, wenn Sie mit einer Erläuterung nicht klarkommen: Es liegt selten an Ihnen.

Dazu gleich der erste Hack: Wenn Sie Zweifel haben, ob die Erläuterungen auf einer Microsoft-Hilfeseite zutreffen können, hilft es, auf der zugehörigen amerikanischen Originalseite nachzuschlagen: Ersetzen Sie in der Webadresse im Browser die Zeichenfolge de-de durch en-us und drücken Sie  $\leftarrow$ ].

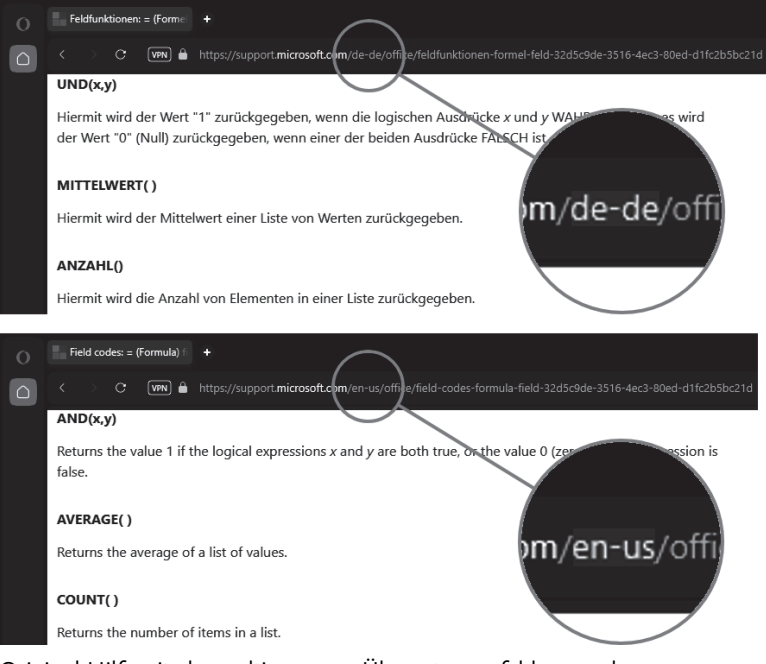

Original-Hilfeseite konsultieren, um Übersetzungsfehler zu erkennen

#### **Versions- und Wissensstand**

Die Erklärungen in diesem Buch beziehen sich auf die Ende 2023 aktuelle Word-Version in Microsoft 365 für Windows und können damit von Office 2016, 2019 und 2021 sowie den Versionen für MacOS im Detail abweichen. Da nur die Funktonen in Microsoft 365 gelegentlich erweitert (oder auch verschlimmbessert) werden, stehen den Nutzern der »Kaufversionen« mit Jahreszahl einige hier beschriebene Funktionen leider nicht zur Verfügung. Viele Funktionen der Desktop-Version gibt es nicht in der Online- und den Mobil-Versionen, daher sind die Hacks in diesem Buch ausschließlich auf die Desktop-Version bezogen.

Die Erfahrung aus zahllosen Schulungsveranstaltungen zeigt, dass vermeintliches Basiswissen nicht unbedingt bei allen Anwendern vorausgesetzt werden darf. Deshalb enthält dieses Buch gelegentlich auch Erläuterungen, die Ihnen evtl. simpel erscheinen mögen.

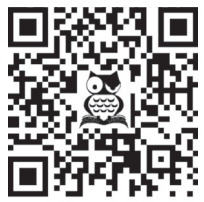

[F](http://oerttel.net/data/documents/Glossar.pdf)alls Sie mit der Bedienung von Word nicht in allen Feinheiten vertraut sind, können Sie die wichtigsten Begriffe und Vorgehensweisen im verlinkten PDF-Glossar nachlesen. Bei der Druckversion des Buchs nutzen Sie dazu den QR-Scanner Ihres Smartphones oder Tablets, beim PDF oder E-Book können Sie den QR-Code anklicken/antippen.

zum Glossar

#### **Der Weg zur Funktion**

Sie bedienen Word durch das Anklicken (bzw. Antippen) von Schaltflächen im *Menüband*, in *Kontextmenüs* und in *Aufgabenbereichen*.

| Automatisches Speichern $\bigcirc$ $\bigcirc$ $\Box$ $\Box$ $\Box$ $\Diamond$ $\vee$ $\Rightarrow$<br>姃<br>Dokument1 - Word |                                                                                                    |                                                                                                    |               |
|----------------------------------------------------------------------------------------------------|----------------------------------------------------------------------------------------------------|----------------------------------------------------------------------------------------------------|---------------|
| Einfügen<br>Zeichnen<br>Start<br>Dat                                                                                        | Referenzen<br>Entwurf<br>Layout                                                                                                    | Sendungen<br>Überprüfen                                                                                                    | Ansicht       |
| X Ausschneiden                                                                                                    | Calibri (Textkörpi vilit                                                                                                    | $\overline{\mathcal{A}}$ $\overline{A}$ $\overline{A}$ $\$ |               |
| <b>B</b> Kopieren<br>Einfügen<br>$\checkmark$<br>√ Format übertragen                                                        | $K \underline{U} \times \underline{A} \bullet \underline{X}, \underline{X}^2 \underline{A} \bullet \underline{Z} \circ \underline{A} \underline{Z} \underline{E} \underline{E} \equiv \Xi \equiv \Xi \circ \Xi$ |                                                                                                    | ⚠<br>円 -      |
| Zwischenablage<br>12                                                                                                    | Schriftart                                                                                                    | Γū.                                                                                                    | Absatz<br>Γý. |

Wege zur Absatzeinstellung »linksbündig«

Worauf im Menüband, im Kontextmenü oder in Dialogfenstern mit der linken Maustaste zu klicken ist, um die beschriebene Funktion auszulösen, erkennen Sie im Text an der VERSALSCHREIBWEISE. Aufeinanderfolgende Klicks sind durch das Zeichen|voneinander getrennt. Das Beispiel in der Abbildung oben lautet verbal abgekürzt

START|*Absatz:* LINKSBÜNDIG,

was ausführlich bedeutet:

- 1. Registerkarte START durch Klick öffnen, sofern nicht bereits offen,
- 2. in der Gruppe *Absatz* die Schaltfläche **, die vollständig LINKSBÜNDIG** heißt, anklicken.

Der kursive Teil der Beschreibung dient nur der Orientierung, in welcher *Gruppe* der Registerkarte eine Funktion zu finden ist.

In den Screenshots werden diese »Klickwege« mit Pfeilen dargestellt, wobei der Kreis am Pfeilende die Stelle angibt, an der zu klicken ist, um das Ziel an der Pfeilspitze zu erreichen.

#### **Konventionen**

- Wird in einer Funktionsbeschreibung o.Ä. zwingend ein **Leerzeichen** benötigt, wird dies durch das Symbol ␣ verdeutlicht.
- $\blacksquare$  In den Abbildungen weist  $\updownarrow$  auf mit der linken **Maustaste** anzuklickende Schaltflächen hin, Rechtsklick wird mit  $\mathbb{R}$ und Doppelklick mit  $\mathbb{R}$  symbolisiert.
- **Tastenkombinationen** erkennen Sie an der Darstellung als Tasten, z.B. [strg]+[F9] für das gleichzeitige oder (F10), (R) für das aufeinanderfolgende Drücken von Tasten.
- Word verwendet **geschweifte Klammern** für verschiedene Steuerprozesse:
	- Da sind zunächst die einfachen geschweiften Klammern { und }, wie Sie sie mit (AltGr)+(7) und (AltGr)+(0) eingeben. In der SUCHEN-UND-ERSETZEN-Funktion dienen sie als Kennung bei der Suche mit Platzhaltern.
	- - Stoßen Sie in Word oder in diesem Buch auf Ausdrücke in **{**fetten geschweiften Klammern**}** oder geschweifte Klammern mit gepunkteten Rahmen, z.B.  $\left\{\frac{1}{2} \right\}$   $\left\{\frac{2}{3} \right\}$  +  $n\left\{\frac{3}{2}\right\}$  so handelt es sich um die Darstellung von Feldfunktionen (an- und abzuschalten mittels  $[ATE] + [Fig]$ ). Sie werden entweder von Word eingefügt, wenn Sie mit EINFÜGEN|SCHNELLBAUSTEINE| FELD eine Feldfunktion aufrufen, oder von Ihnen selbst mit (Strg)+(F9).
- Auf ausführlichere Informationen zum Umgang mit Word weisen **QR-Codes** an einschlägigen Stellen hin, bei der Druckversion des Buchs per QR-Scanner Ihres Smartphones oder Tablets zu erreichen. Leser der elektronischen Ausgaben können dem Link auch durch Antippen der Grafik folgen.

Die QR-Codes mit inführen zu Information auf der Website des Autors, ohne Symbol zu Microsoft-Seiten.

#### Linkliste für weiterführende Informationen

Sollten Sie beim Lesen der Druckversion dieses Buchs gerade kein Smartphone zur Hand haben, gelangen Sie auch per Linkliste unter [https://oerttel.net/](https://oerttel.net/stuff) [stuff](https://oerttel.net/stuff) zu den Informationen. Dort sind auch alle **VBA-Codes** downloadbar als WordHacks.bas. In Anhang B ist beschrieben, wie Sie diese installieren.